## How to Submit an Abstract for International Student Congress

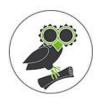

This guide provides step-by-step instructions on how to submit an abstract for the International Student Congress. It includes navigating to the website, creating an account, and filling in the necessary information. Following these steps will allow individuals to submit their abstract and potentially participate in the congress.

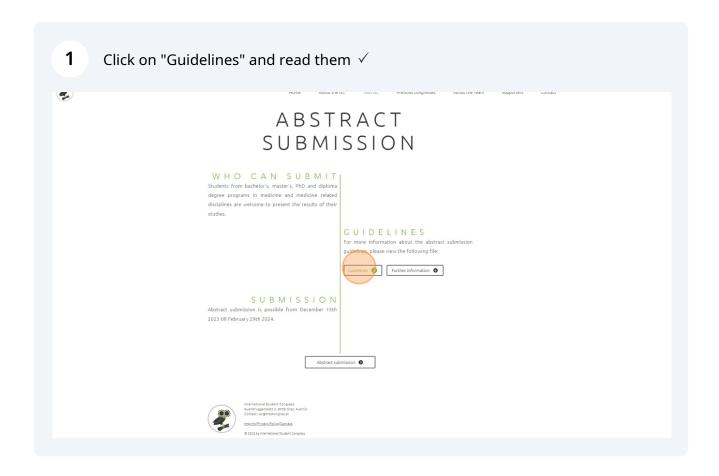

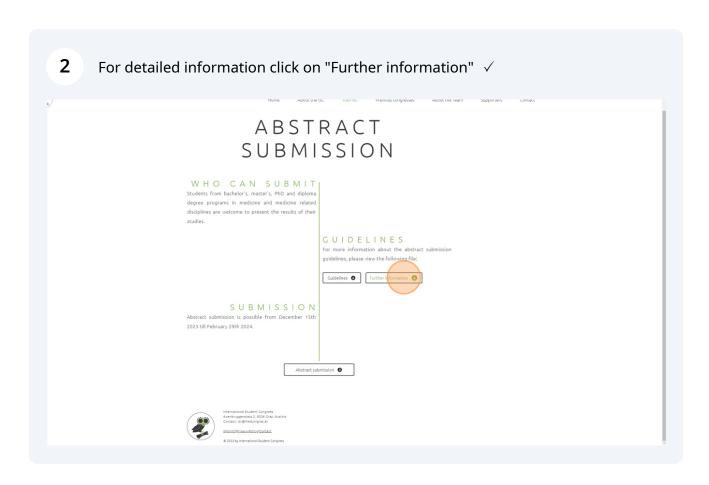

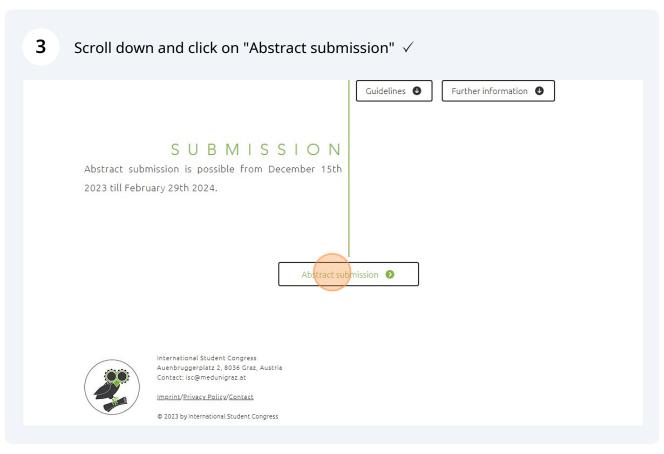

| el New                                  | 3                                                                                                 | Conference fillie. 17th Dec 2023, 00.33.3                     |
|-----------------------------------------|---------------------------------------------------------------------------------------------------|---------------------------------------------------------------|
|                                         | ISC 2024 Congre                                                                                   | ess Administration                                            |
| Log in to your acc<br>process. As a rev | count to <b>submit a contribution</b> , access your iewer you may enter and edit <b>reviews</b> . | submitted contributions and view the results of the reviewing |
| If you have not ye                      | et created a user account, please do so now.                                                      |                                                               |
|                                         | Account Login                                                                                     |                                                               |
|                                         | First time here?                                                                                  |                                                               |
|                                         | Create account and                                                                                | submit contribution                                           |
|                                         | Registered users                                                                                  |                                                               |
|                                         | E-mail or user name:                                                                              | · 🔊 Forgotten your user name?                                 |
|                                         | Password:                                                                                         | · 🔓 Forgotten your password?                                  |
|                                         | Login                                                                                             |                                                               |
|                                         |                                                                                                   |                                                               |

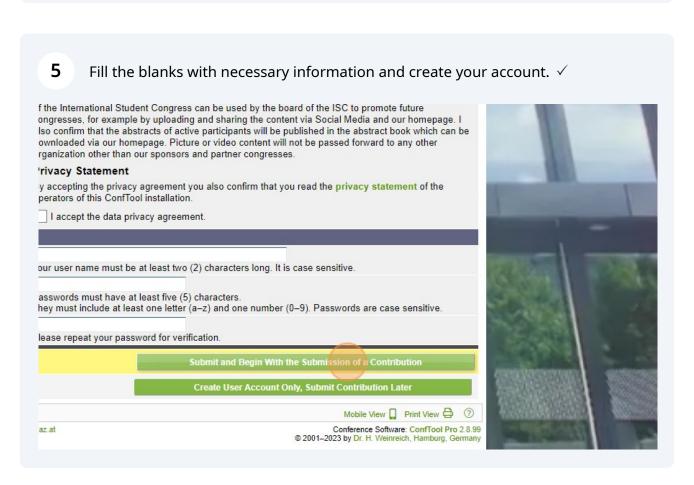

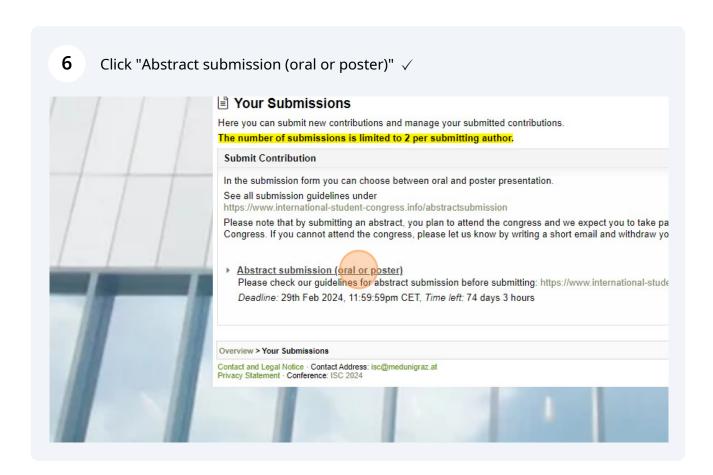

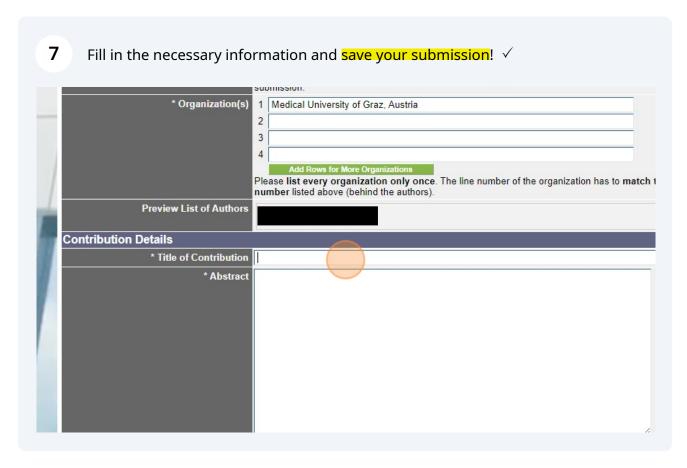

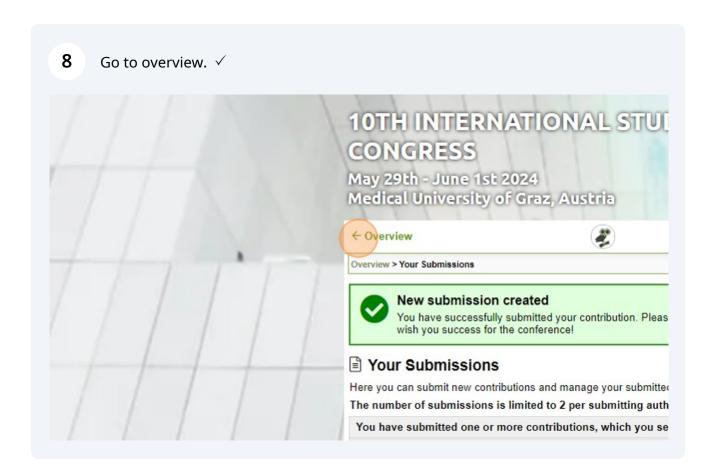

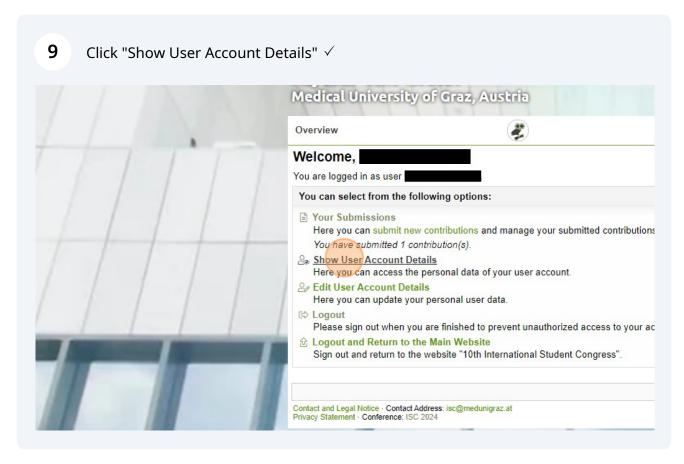

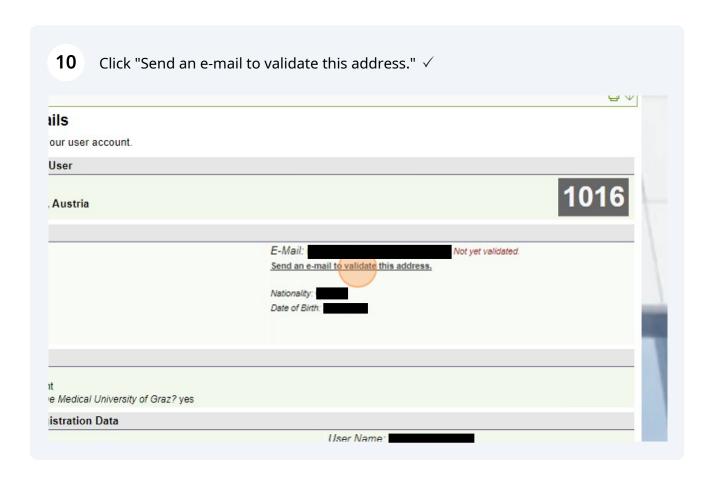

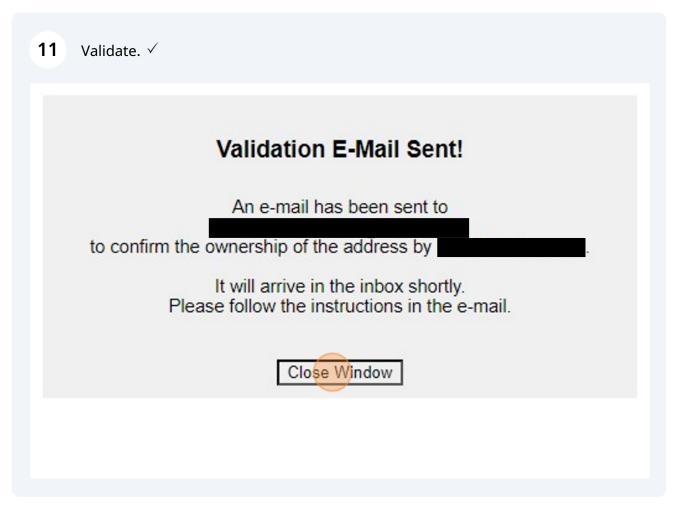